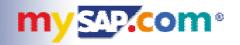

# Inside SAPGUI for the Java Environment

Norbert Kuck SAP AG

Walldorf, Germany

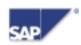

#### **SAPGUI for the Java Environment**

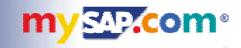

- New member of the GUI family
- Platform Independent GUI
  - one GUI codebase for all SAP frontend platforms
  - full-featured GUI application, installed on frontend computer
  - commitment to Linux
- Opportunity for new architecture
  - Control Enabling
  - EnjoySAP Look&Feel
- Java technology
  - hybrid solution using Java (Swing) and C/C++
  - rebuild SAP's standard ActiveX controls as Java Beans

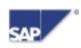

#### **SAPGUI Partners and Platforms**

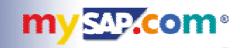

- Apple MacOS
- IBM OS/2
- Hewlett Packard HP-UX
- Sun Solaris
- Linux
- IBM AIX
- Microsoft Windows (95/98/NT/00)

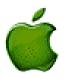

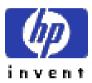

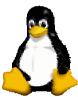

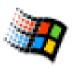

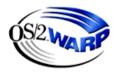

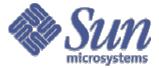

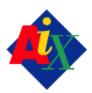

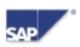

#### **Internet Enabling**

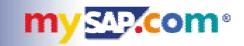

- Browser integrated GUI
  - leverage Java's internet capabilities
- Different approach: SAPGUI for HTML
  - SAPGUI for HTML: pure Internet technology
  - SAPGUI for Java: browser embedded application
- SAPGUI for Java can run within the browser
  - Internet Explorer
  - Netscape Navigator
  - today: browser integration available on Win32 only

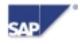

#### **Easy Administration**

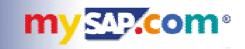

- Internet based configuration management
  - SAP systems, message server, routers, ...
  - central configuration data
  - all configuration maintained on web server
- Internet based installation and upgrade
  - small installer (~ 10 MB)
  - web deployment
  - installation and upgrade "on demand"

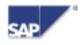

#### **Functional Difference to Windows GUI**

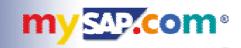

- SAPGUI for Windows has more functionality
- Main differences in 4.6:
  - Office Integration
  - nonstandard ActiveX controls
  - Drag&Drop
  - Archive Link Viewer

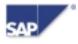

#### **Availability**

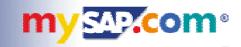

- Beta program now completed
  - first delivery with 4.6B beta 1 in 12/99
  - last beta version was 4.6C beta 3
  - positive feedback, many suggestions
- General Availability NOW with 4.6D (June 22, 2000)
  - to be delivered with 4.6D Presentation CD 2
  - SAPNet (now SAP Service Marketplace)

http://service.sap.com/sapgui

sapservX

ftp://sapserv3.wdf.sap-ag.de/general/frontend/sapgui/java/46D

Internet

ftp://ftp.sap.com/pub/sapgui/java/46D

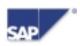

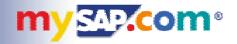

# Demo

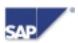

# **SAPGUI Architecture**

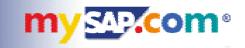

- How does it work?
- What are the benefits ?

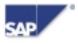

#### Preface: What does a GUI do?

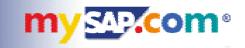

- Provide a display for the server
  - ABAP programmer defines screen layout
- Various protocols
  - direct communication with application server
  - NI, DIAG, RFC, GMUX, ...
  - C/C++ implementations available
- Two different models
  - traditional: Dynpro and list programming
  - new with EnjoySAP: Control Enabling
- External helper applications
  - Business Graphics
  - file transfer (up/download)

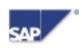

### **Dynpro Model**

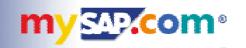

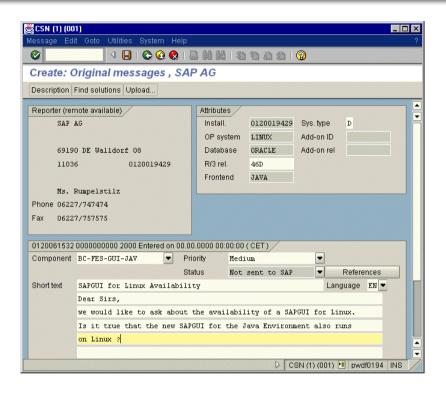

- Server sends full "screen description"
- Stateless protocol
  - complete description is sent each time
  - complex parser, simple unrelated objects

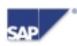

#### **Control Enabling Model**

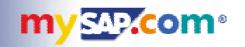

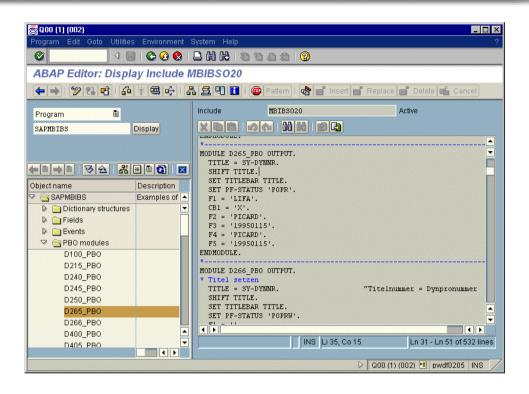

- EnjoySAP: server sends "Automation" commands
- Controls are created and modified
  - controls keep their state, only changes are sent by server
  - simple parser, more complex controls

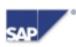

#### **Architecture Decisions**

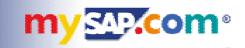

- Single unified internal model
  - use the Control Enabling approach
  - map everything to Automation calls
  - "translate" dynpro and list protocols
  - split GUI into Parser and Automation Engine
- Parser:
  - C/C++ based protocol interpreter
  - produces automation calls
- Automation Engine
  - pure Java, with Java Beans technology
  - executes automation calls
  - object tree

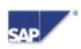

# **SAPGUI Object Tree**

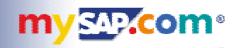

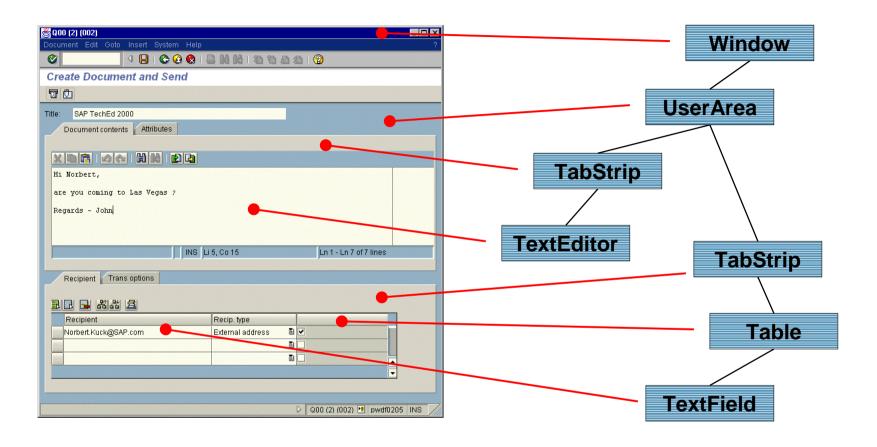

- Unified object model
- No difference between Dynpro and Control Enabling

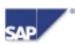

#### **Architecture: Overview**

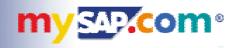

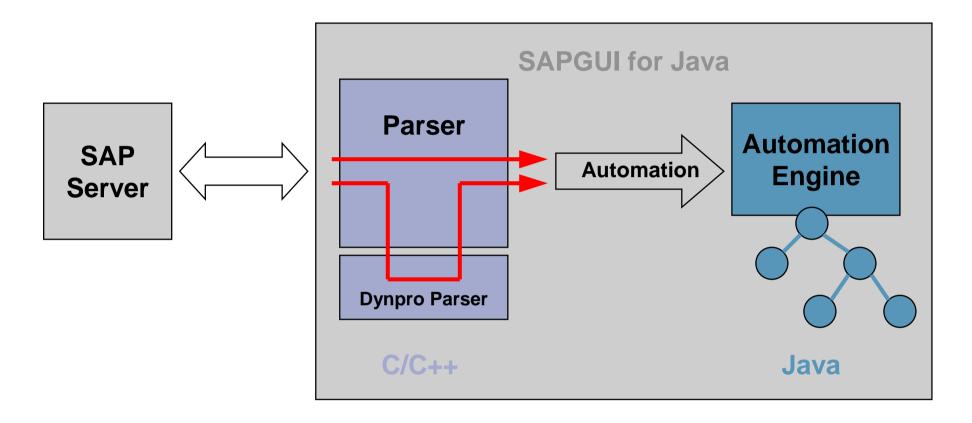

- Automation Engine maintains object tree
- Parser converts all input to Automation

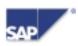

#### **Architecture: Benefits**

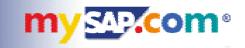

- Object model is independent from parser
  - small interface
  - clean cut between C/C++ and Java
  - parser could easily be replaced or migrated
  - easy integration of new objects and controls
- Future ideas
  - more internet enabling
  - XML based content protocols
  - HTTP based transport protocols
  - scripting
  - **...**

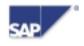

### **Administrative Tasks**

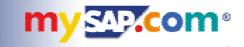

- Distributing configuration info to client workstations
- Rollout and Installation

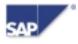

# **Central Configuration Management**

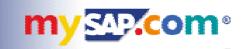

- GUI needs configuration information
  - list of available SAP systems (message servers)
  - SAP routers
  - personal choice of SAP systems
  - to be distributed to user workstations
- Solution: web based configuration
  - keep common configuration information central
  - simple files on web server
  - user needs to enter one URL only

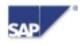

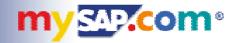

# Demo

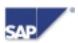

#### **Central Configuration Information**

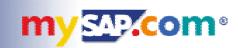

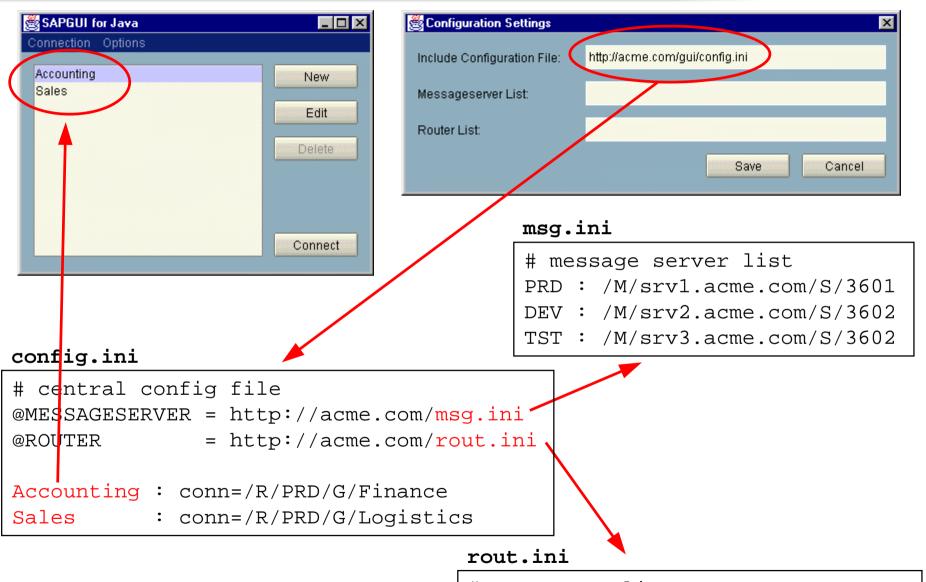

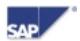

# saprouter list

Partners: /H/gate.acme.com/S/3299

# **Local Configuration Information**

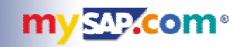

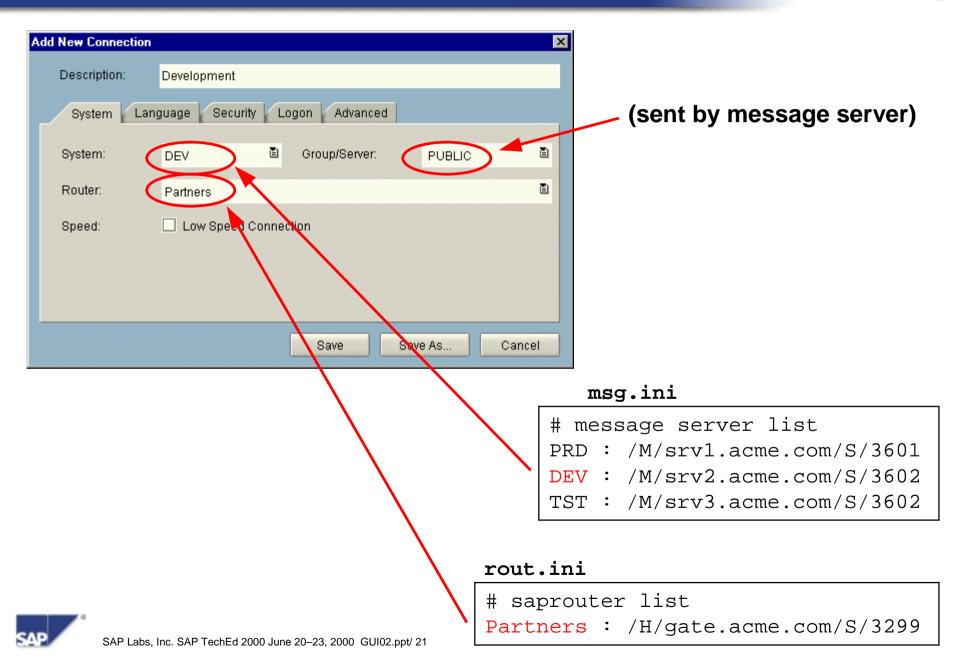

#### **Internet Enabling**

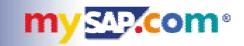

- Integration into browser
  - install as an application, but run within the browser
  - web page contains reference to SAPGUI
  - similar concept: e.g. Acrobat Reader
- Installation on demand
  - web page must direct user to installation if required
  - automated upgrade: version info on web page

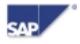

#### **Automatic Installation and Upgrade**

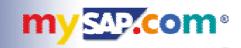

- Web page defines all connection properties
  - which SAP server to connect
  - which GUI version is required
  - where to install or upgrade from (if required)
- Installation programs are kept on web server
  - downloaded and installed if required
- First-time user is guided through all steps
- Once installed, SAPGUI will run in browser and standalone

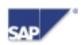

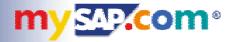

# Demo

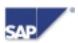

#### **Typical User for Browser Solution**

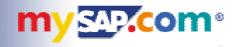

- Who will use SAPGUI for Java in a web browser ?
- Internet/Intranet user who
  - needs more features than HTML can offer
    - (e.g. Graphics, Printing, File Transfer, special controls, ...)
  - wants more comfortable handling
    - (faster, less network traffic, "real" controls, …)
  - is willing/able to install software on the desktop computer
    - (no zero installation solution)
- Typically not the occasional user, but a trained SAP user
- Intermediate between SAPGUI for HTML and SAPGUI for Windows

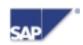

#### **Technology behind the browser solution**

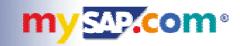

- Problem: browsers are not yet truly Java-enabled
  - old Java versions
  - no support for Swing
- Solution: Sun Java Plugin
  - use existing integration technology (ActiveX, Plugins)
  - embed state-of-the-art Java virtual machine
  - no interference with builtin browser VM
  - web page must explicitly refer to Sun Java Plugin
- Result: new VM within old browser
  - available today on Win32 platforms

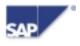

# **Embedding the GUI in an HTML page**

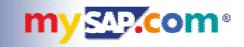

- Which steps are required?
  - load the Sun Java Plugin (install if required)
  - load SAPGUI for Java (install/update if required)
  - connect to specific SAP system

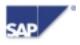

# HTML: loading the Sun Java Plugin

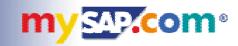

```
<HTMI><BODY>
<OBJECT
    CLASSID = "clsid:8AD9C840-044E-11D1-B3E9-00805F499D93"
    CODEBASE = "http://acme.com/qui/plugin1 1 3-win-i.exe#Version=1,1,3,0"
    WIDTH
          = 100%
   HEIGHT = 100%
   BORDER = 0 >
                            VALUE =
  <PARAM NAME = "TYPE"
              "application/x-java-applet; version=1.1.3">
  <PARAM NAME = "SCRIPTABLE" VALUE = "true">
  <PARAM NAME = "code" VALUE = "com.sap.platin.GuiApplet">
  <PARAM NAME = "java_codebase" VALUE = "http://intranet.acme.com/gui">
  "http://acme.com/qui/PlatinGUI-Win32-46D.exe">
  <PARAM NAME = "frog" VALUE = "true">
  <PARAM NAME = "connectionData" VALUE =</pre>
              "conn=/M/iwdf8997.wdf.sap-aq.de/S/3601/G/PUBLIC">
</OBJECT>
</BODY> </HTML>
```

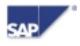

## **HTML: loading SAPGUI for Java**

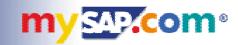

```
<HTML><BODY>
<OBJTECT
    CLASSID = "clsid:8AD9C840-044E-11D1-B3E9-00805F499D93"
   CODEBASE = "http://acme.com/qui/plugin1_1_3-win-i.exe#Version=1,1,3,0"
   WIDTH = 100%
   HEIGHT = 100%
   BORDER = 0 >
  <PARAM NAME = "TYPE" VALUE =
             "application/x-java-applet; version=1.1.3">
  <PARAM NAME = "SCRIPTABLE" VALUE = "true">
  <PARAM NAME = "java codebase" VALUE = "http://intranet.acme.com/gui">
  <PARAM NAME = "installer"
                           VALUE =
              "http://acme.com/gui/PlatinGUI-Win32-46D.exe">
  <PARAM NAME = "frog" VALUE = "true">
  <PARAM NAME = "connectionData" VALUE =</pre>
              "conn=/M/iwdf8997.wdf.sap-aq.de/S/3601/G/PUBLIC">
</OBJECT>
</BODY> </HTML>
```

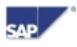

#### HTML: connecting to a specific SAP system

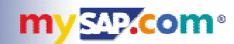

```
<HTML><BODY>
<OBJTECT
    CLASSID = "clsid:8AD9C840-044E-11D1-B3E9-00805F499D93"
    CODEBASE = "http://acme.com/qui/plugin1 1 3-win-i.exe#Version=1,1,3,0"
    WIDTH = 100%
    HEIGHT = 100%
    BORDER = 0 >
  <PARAM NAME = "TYPE" VALUE =
              "application/x-java-applet; version=1.1.3">
  <PARAM NAME = "SCRIPTABLE" VALUE = "true">
  <PARAM NAME = "code" VALUE = "com.sap.platin.GuiApplet">
  <PARAM NAME = "java_codebase" VALUE = "http://intranet.acme.com/gui">
  <PARAM NAME = "installer" VALUE =
               "http://acme.com/qui/PlatinGUI-Win32-46D.exe">
  <PARAM NAME = "frog" VALUE = "true">
  <PARAM NAME = "connectionData" VALUE =
               "conn=/M/iwdf8997.wdf.sap-ag.de/S/3601/G/PUBLIC">
</OBJECT>
</BODY> </HTML>
```

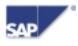

## mySAP.com Workplace Integration

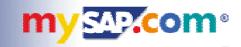

- Workplace integrates all members of the SAPGUI family
  - SAPGUI for HTML
  - SAPGUI for Java
  - SAPGUI for Windows
- Workplace roles define which GUI is used
  - transaction classification
  - personal settings
- Workplace server provides all that is required
  - web pages embedding SAPGUI for Java
  - installation of Sun Java Plugin
  - installation of SAPGUI for Java
  - single sign-on

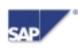

#### **SAPGUI for the Java Environment**

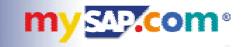

- Full-featured SAPGUI
- Available for all SAP frontend platforms
- New architecture
- EnjoySAP Look&Feel
- Central configuration management
- Internet enabled
- Web based deployment ("install on demand")
- Integrated in mySAP.com Workplace

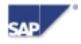

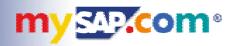

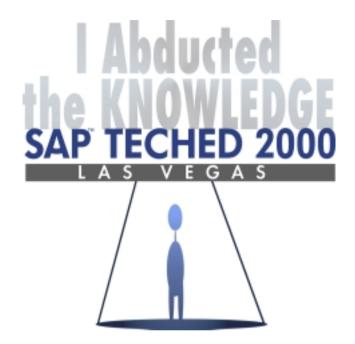

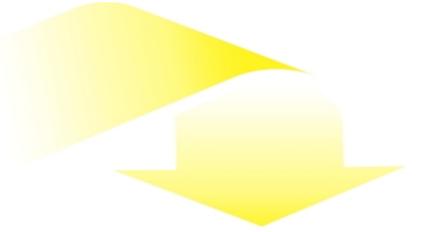

Please complete your session evaluation and drop it in the box on your way out.

Be courteous — deposit your trash, and do not take the handouts for the following session.

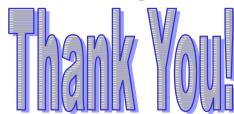

The SAP TechEd 2000 Staff

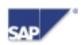